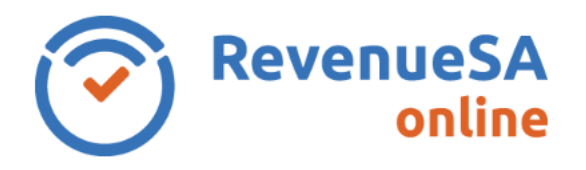

Monthly returns are lodged online using RevenueSA Online [www.revenuesaonline.sa.gov.au.](http://www.revenuesaonline.sa.gov.au/)

Payroll tax is due by the 7<sup>th</sup> of each month. Returns are accepted on the next business day when the 7<sup>th</sup> falls on a weekend or public holiday. Payroll tax return <u>lodgement dates</u> for the current financial year are available on RevenueSA's website.

If you are unable to pay it is important you contact [RevenueSA](mailto:payrolltax@sa.gov.au) before the due date to discuss options available to avoid or minimise penalties.

This Help guide provides steps on how to lodge a monthly return for taxpayers who pay their payroll tax via electronic payment authority (EPA).

## **Lodge a monthly return**

1. Once you have logged in to RevenueSA Online, select **Monthly Returns** from the payroll tax menu to lodge or view monthly returns. The available months for lodgement will display.

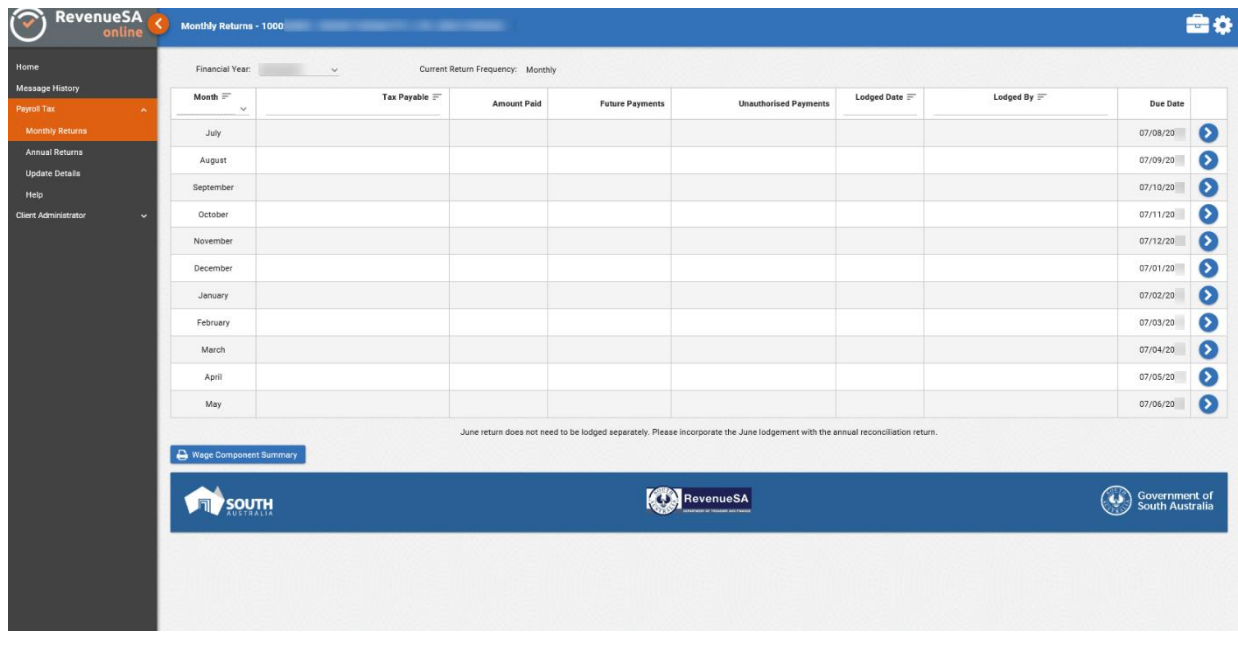

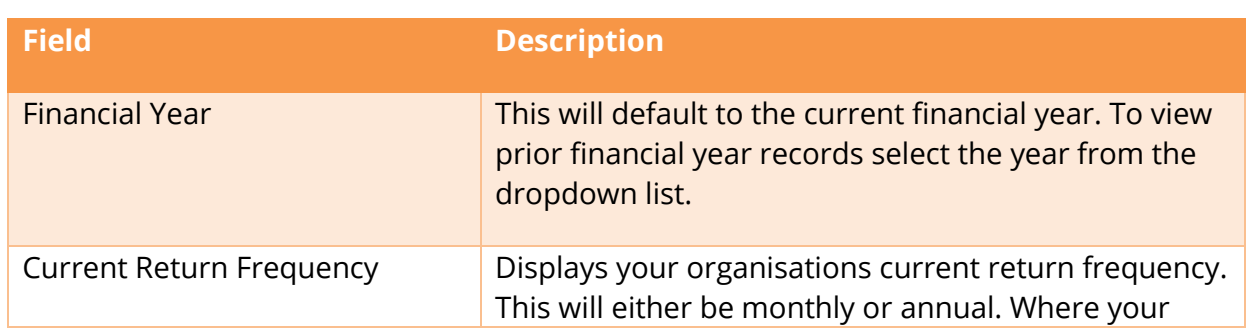

RSAO\_PRTHelp\_MONTHLYEPA | Version 5 Published July 2021 This is intended as a guide only. Page **1** of **5**

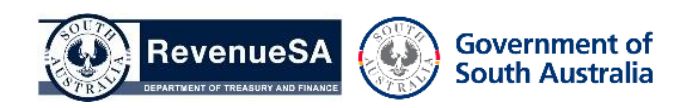

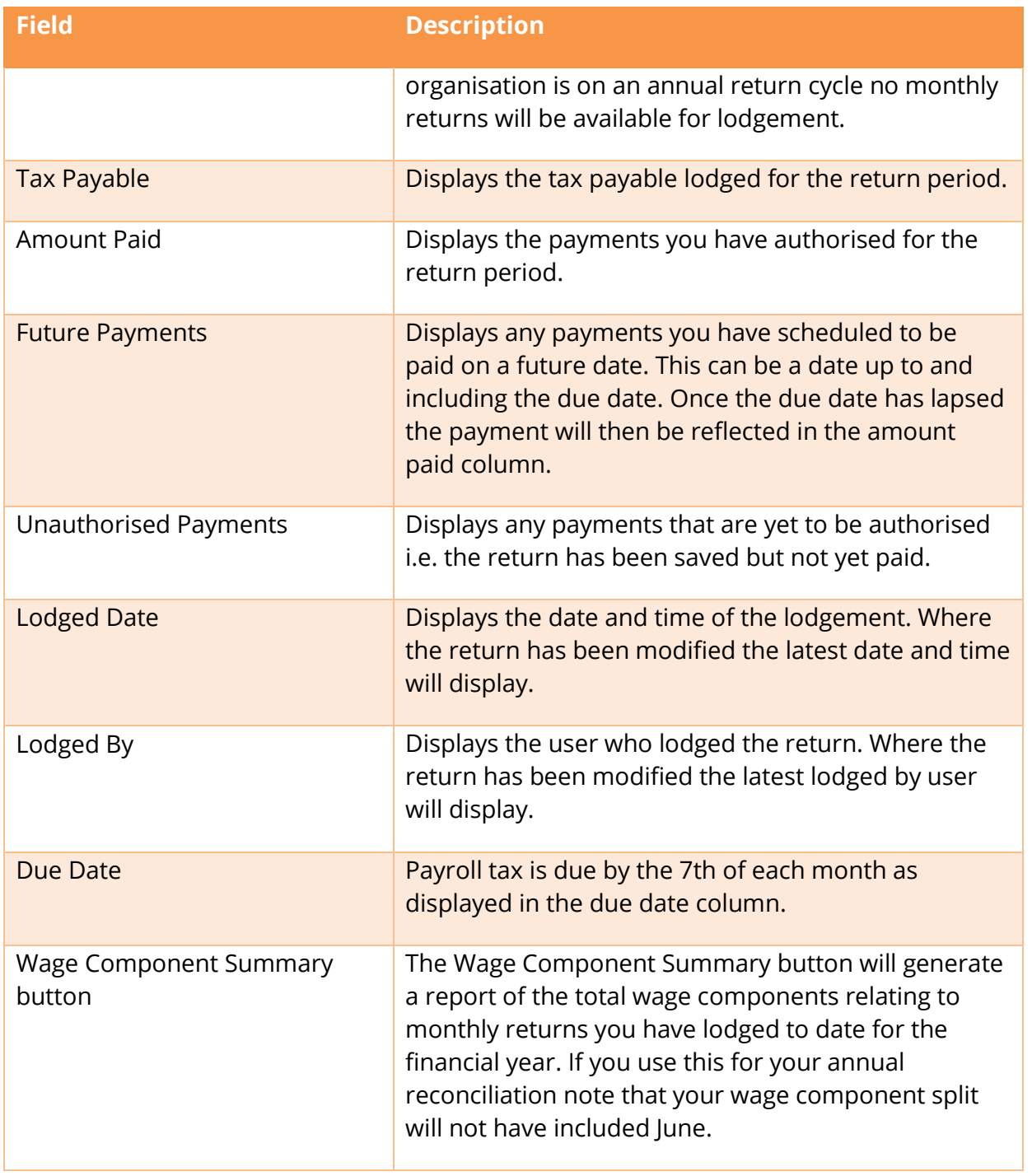

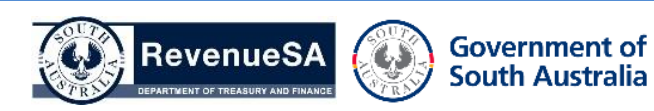

2. Access the monthly return you wish to lodge by clicking on the row.

Wages paid to apprentices and trainees are exempt from payroll tax for the **first 12 months** for apprentices and trainees that commenced a relevant Training Contract between **10 November 2020 and 30 June 2022 (inclusive)**. To claim the exemption, answer the following question when completing your monthly return:

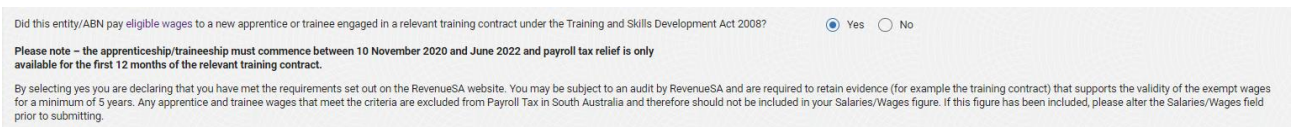

**Please note:** The wages paid to **eligible** Apprentices and Trainees will need to be recorded in your wage component split in the Apprentice/Trainee Exempt Wages field (this does not impact your payroll tax liability).

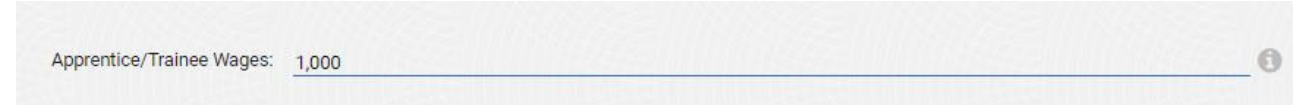

3. Enter your wage component split in whole dollars for the month. If no salaries/wages were paid enter \$0. If no amounts were paid in a category you can leave the field blank. For more information about taxable wages refer to the [Payroll Tax Guide to Legislation.](http://www.revenuesa.sa.gov.au/taxes-and-duties/payroll-tax/guides-to-legislation)

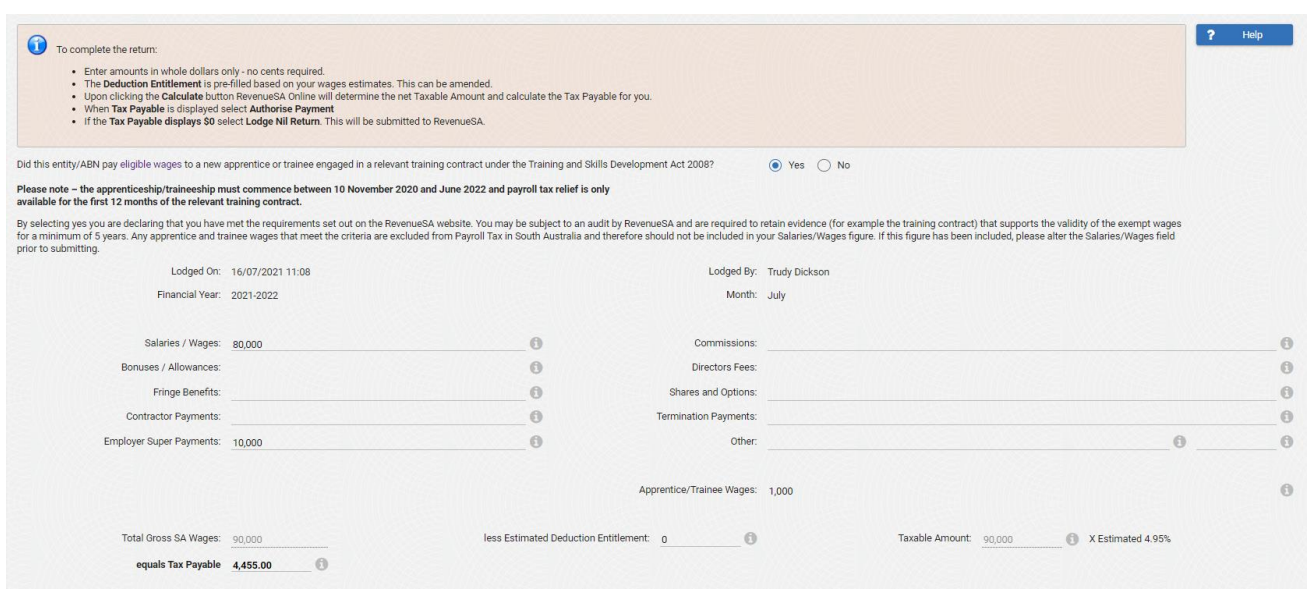

4. The **Estimated Deduction** is automatically populated and can be overridden if required.

The **Estimated Tax Rate** is based on your estimated wages.

5. Once you click on the **Calculate** button, the system will display the **Total Gross SA Wages**, **Taxable Amount** and calculate the **Tax Payable**.

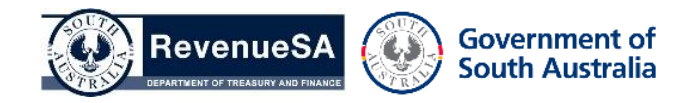

6. Review the information you have entered. If you want to save the calculation and authorise the payment later click on the **Save** button.

Click on the **Lodge Nil Return** button if the calculation has resulted in \$0 payable. If lodging a nil return a pop-up confirmation will display confirming you are reporting zero tax payable for the period. Click **OK** to proceed.

To proceed with the payment, click on the **Authorise Payment** button.

The Financial Year, Return Period, Amount Payable and Authorised By user is automatically populated.

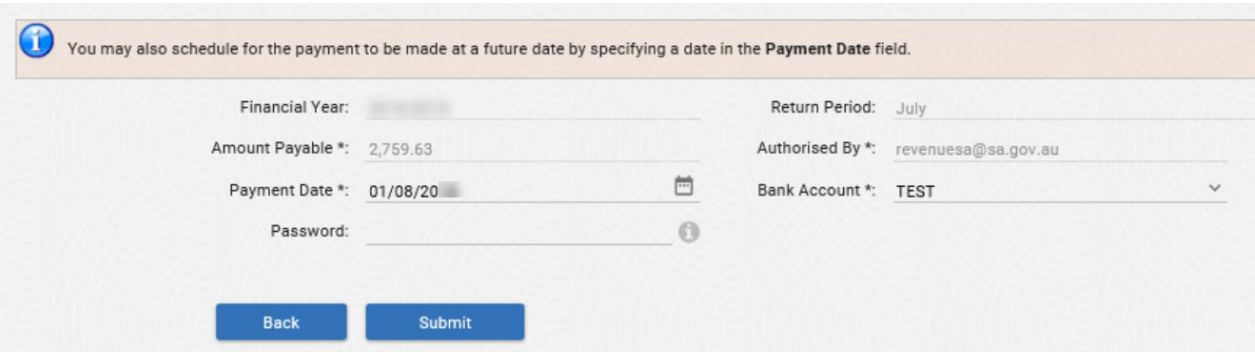

The **Payment Date** defaults to the current date.

You can schedule for your payment to be debited from your account for a future date, however you cannot schedule a date that is beyond the due date of that return. For example, if you complete your July return on the 31st July you can enter a payment date between 31 July and the due date of  $7<sup>th</sup>$  of August.

Using this function will ensure that you pay on time and avoid receiving a penalty. This functionality can be useful if you are going on leave or have other work commitments on the due date.

Where you have multiple bank accounts you can select a **Bank Account** from the dropdown list.

7. Select **Submit**. The payment will be debited from your nominated bank account.

A return record will be created in the table with **Payment Date**, **Reference No**, **Amount Payable**, **User**, **Account Description**, **Created Date**, **Receipt** and **Status**.

**Note:** If you have future scheduled a payment the Reference No. and Receipt is not available until the payment date.

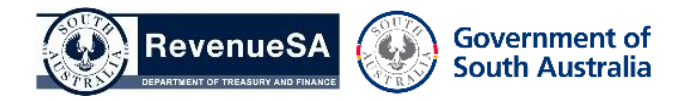

The **Lodged On** and **Lodged By** fields will also now be populated.

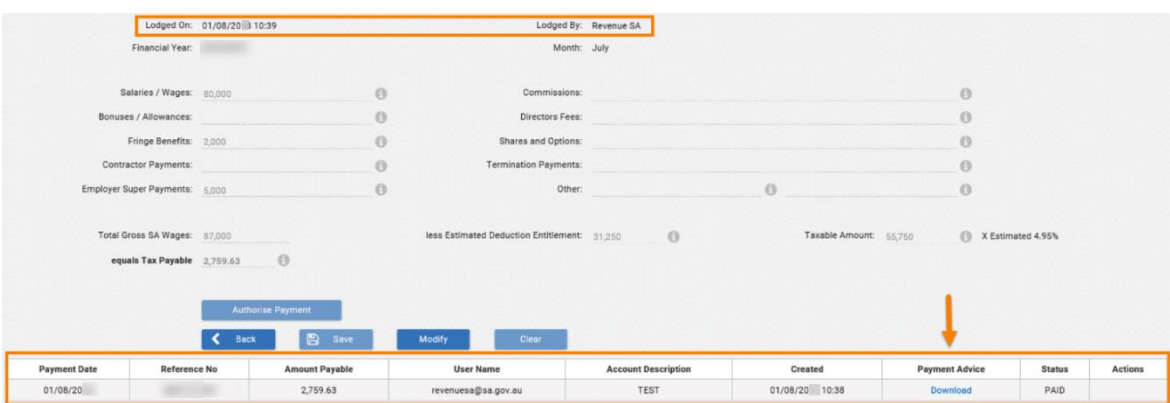

Click on the link to open the **Payroll Tax Return Declaration** which includes the lodgement details and payment receipt for the return period.

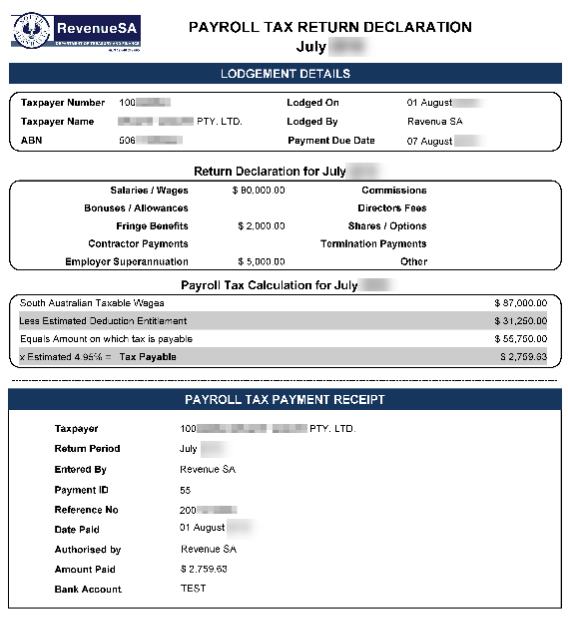

Government of<br>South Australia

Sensitive: SOUO-12-A2-Pursuant to Section 77 of the Taxation Administration Act 1996

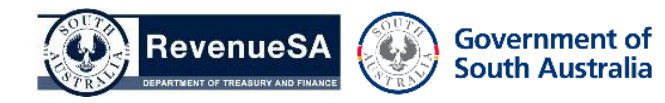